## Yaz Okulu Misafir Öğrenci Başvuru İşlemleri

*Üniversitemiz yaz okulunda misafir öğrenci olarak ders almak isteyen öğrenciler başvuru işlemleri için açılan ekrandan "İlk Giriş" butonuna basarak formu görüntüleyip ilgili alanlara bilgi girişi yapabilirler.*

*Başvurusunu tamamlayan öğrenciler bilgilerinde güncelleme yapmak istemesi halinde kayıt sırasında sistem tarafından verilen E-Posta adresinize gönderilen Aday Numarası ve Şifresi ile sisteme giriş yapabileceklerdir.*

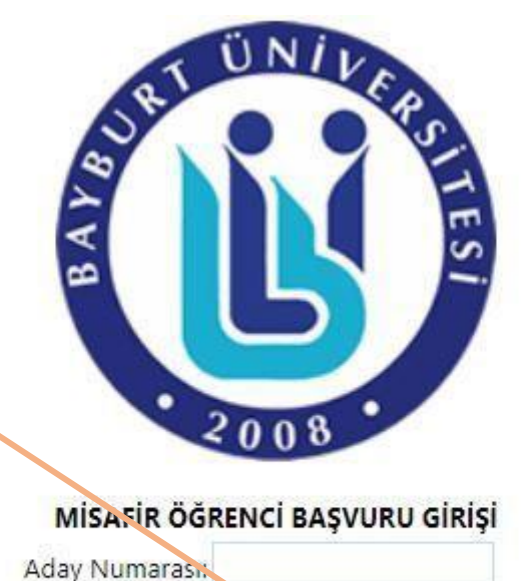

Aday Şifresi:

Giris

Misafir Öğrenci Kaydınızı oluşturduysanız, Öğrenci Bilgi Sistemine Giriş İçin TIKLAYINIZ.

İlk Giris

*Başvuru işlemleri tamamlandıktan sonra birimler tarafından açılması talep edilen derslere Öğrenci Bilgi Yönetim Sistemi üzerinden kayıtlanmak için gösterilen butonu kullanarak başvurabilirsiniz. Sisteme; Kullanıcı adı : sistem tarafından verilen öğrenci numarasının başına "o" harfi koyarak Şifre : T.C. Kimlik Numarası girilerek giriş yapılabilecektir.*

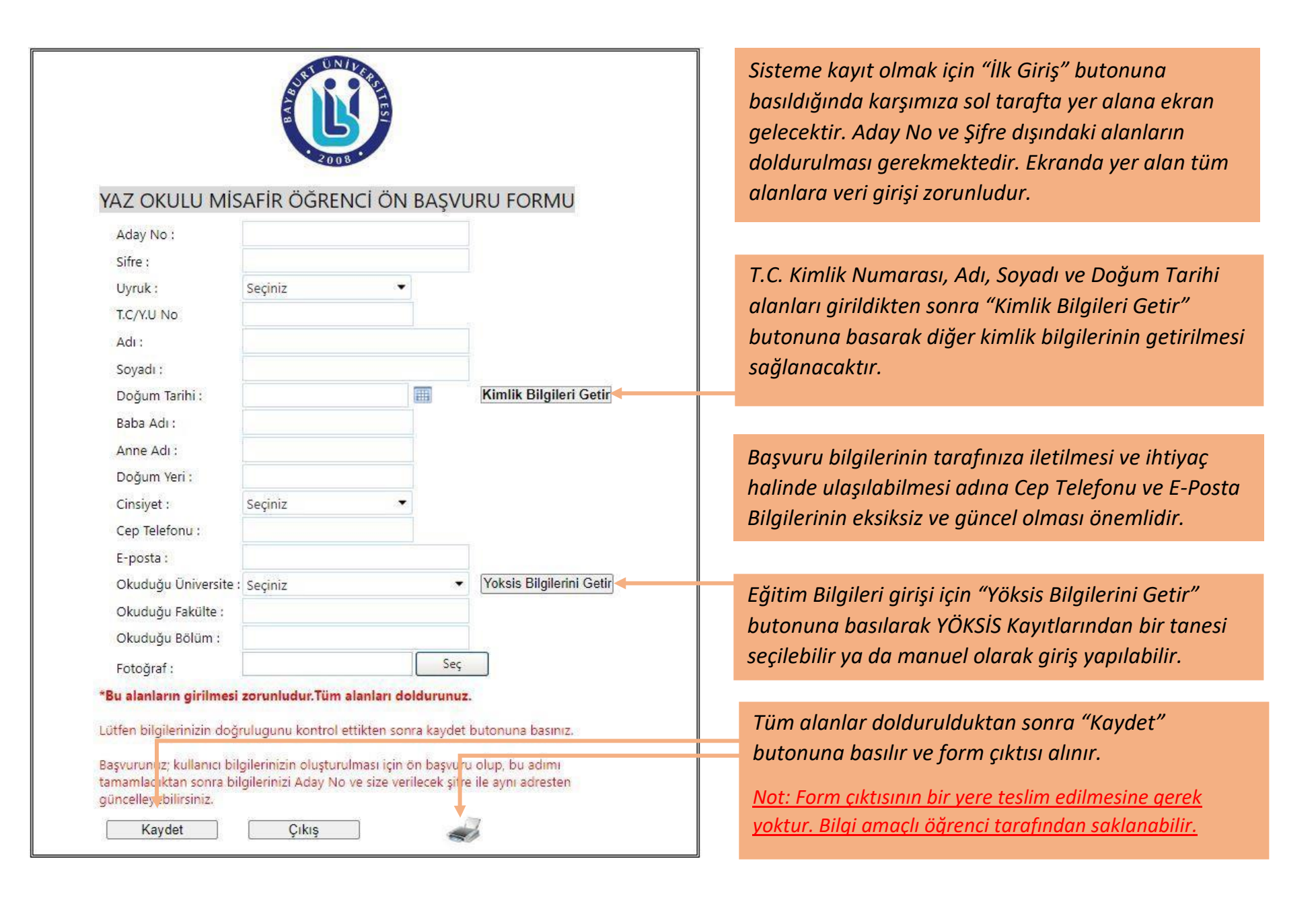